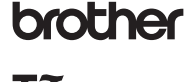

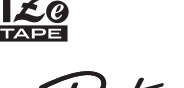

## P-touch

#### *PT-D200* Guía del usuario

#### ¡Gracias por adquirir la PT-D200G de Brother! Con la PT-D200, es posible crear etiquetas para varias aplicaciones. Seleccione entre los diversos marcos, tamaños y estilos de caracteres para diseñar etiquetas atractivas y personalizadas. Además, la diversidad de cartuchos de cinta disponibles permite imprimir etiquetas de distintos anchos e interesantes colores.

Para ver una lista completa de cintas

fallas. • No toque la etiquetadora P-touch durante una tormenta eléctrica. • No utilice la etiquetadora P-touch ni el adaptador de CA en lugares donde haya mucha humedad, como en el baño. • No sobrecargue el cable de alimentación. • No coloque objetos pesados sobre el cable de alimentación ni el enchufe, ni los dañe. No tuerza ni tire<br>con fuerza del cable de alimentación. Sujete siempre el adaptador de CA cuando lo desconecte del<br>tomacorriente. romacorriente.<br>Asegúrese de que el enchufe esté completamente introducido en el tomacorriente. No utilice un<br>tomacorriente floio. tomacomente nojo.<br>• No permita que la etiquetadora P-touch, el adaptador de CA, el enchufe ni las baterías se mojen, por<br>• ejemplo, manipulándolos con las manos mojadas o vertiendo líquidos sobre ellos.<br>• Puesto que puede

compatibles con esta máquina, visite: www.brother.com. Lea esta guía, incluidas todas las precauciones, antes de utilizar la máquina. Después de su lectura, consérvela en un lugar seguro.

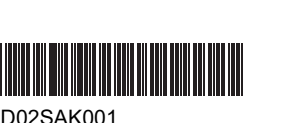

**Siga estas pautas para evitar riesgo de incendio, quemaduras, lesiones, descargas eléctricas, rupturas, sobrecalentamiento, olores anómalos o humo.**

• Utilice siempre el voltaje especificado y el adaptador de CA recomendado (AD-24ES/AD-24ESA/AD-24ESAW/AD-24ESA-01/AD-24ESAW-01) para la etiquetadora P-touch con el fin de evitar daños o

ADVERTENCIA **Deligrosa que situación potencialmente**<br>
peligrosa que de producir la muerte o lesiones graves.

**Siga estas pautas para evitar lesiones personales, escapes PRECAUCIÓN** peligrosa que, si no se evita, puede **PRECAUCIÓN** producir lesiones leves o moderadas.

impresión. • No toque la hoja de la cuchilla.  $\sim$  segue la rieja de la cuernica.<br>Si el líquido de una batería con fugas entra en contacto con la piel o la ropa, lávelos inmediatament

• No desarme ni modifique la etiquetadora P-touch, el adaptador de CA ni las baterías. • No permita que ningún objeto metálico entre en contacto con los polos positivo y negativo de una

**de líquido, quemaduras o calor.** Cuando la etiquetadora P-touch no se utilice, guárdela fuera del alcance de los niños. Asimismo, no permita que los niños se introduzcan en la boca piezas o etiquetas de la etiquetadora de ingerir algún objeto, solicite asistencia médica. • No toque las piezas metálicas de alrededor del cabezal de impresión inmediatamente después de la

• Li texto impreso puede ditenr del texto que aparece en la pantalia LCD.<br>• La longitud de la etiqueta impresa puede diferir de la longitud de la etiqueta mostrada.<br>• Durante la fabricación y el transporte se coloca transparente. Este adhesivo debe retirarse antes de utilizar la etiquetadora. • Cuando se desconecta la alimentación eléctrica durante más de tres minutos, todo el texto, los ajustes de formato y todos los archivos de texto almacenados en la memoria se borrarán.

con agua limpia. • Extraiga las baterías y desconecte el adaptador de CA si no tiene pensado utilizar la etiquetadora P-

touch.<br>
• No utilice una batería distinta de la especificada. No utilice combinaciones de baterías nuevas y<br>
antiguas o combinaciones de diferentes tipos, niveles de carga, fabricantes o modelos distintos. No<br>
introduzca u

el cargador de baterías, y asegúrese de utilizarlos correctamente. • Cuando utilice baterías recargables Ni-MH, cargue las baterías con un cargador especial antes de

#### utilizarlas. **Precauciones generales**

- Dependiento de la ubicación, el material y las condiciones ambientiales, la etiqueta podría despegarse<br>etiqueta, compruebe las condiciones ambientales y el material.<br>etiqueta, compruebe las condiciones ambientales y el m
- 
- tengan la marca Magar<br>
de China de Magar de la principala de l'impiar la etiquetadora; no utilice nunca alcohol ni ningún<br>
Unitie colonente un paño suave y seco para limpiar la etiquetadora; nunca toque el cabezal.<br>
Unitie

lugar expuesto a temperaturas extremadamente altas o bajas (por ejemplo, el tablero o la parte trasera del coche) o donde haya una humedad elevada o mucho polvo. No ejerza presión excesiva en la palanca del cortador • No intente imprimir si el casete está vacío, ya que esto dañará el cabezal de impresión.

No tire de la cinta durante la impresión o la alimentación; esto dañará la cinta y la etiquetad Los datos almacenados en la memoria se perderán si se produce una falla, si se repara la P-touch, si se agota la batería. ria paiena.<br>idora P-touch no está equipada con una función de carga para las baterías recargables.

**Precauciones de seguridad**

batena.<br>• No use objetos afilados, como pinzas o boligrafos metálicos, al cambiar las baterías.<br>• No tire las baterías al fuego ni las exponga al calor.<br>• Desconecte el adaptador de CA, extraiga las baterías inmediatamente

**LEST** 

**Aviso de cumplimiento de la Comisión Federal de Comunicaciones (FCC) (solo para EE. UU.)**

Este equipo ha sido sometido a diversas pruebas y se ha comprobado que<br>cumple con los límites establecidos para los dispositivos digitales de Clase B, de<br>acuerdo con la Parte 15 de la normativa de la FCC. Dichos límites es produzcan dichas interferencias en una instalación determinada. Si este equipo<br>causara interferencias nocivas en la recepción de radio o televisión, lo cual se<br>puede determinar apagando y encendiendo el equipo, se recomien Cambie la orientación o la ubicación de la antena de recepción.

> X **Cambio de la longitud de la tabulación**  $(\text{Mean}) \rightarrow \boxed{\leftarrow}$  [Longitud Tab]  $\boxed{\circ \kappa}$   $\rightarrow$

- El símbolo de bloqueo l a aparece al configurar una longitud de listón o de cinta específica.
- Para regresar a la longitud predeterminada (automática, según la longitud del texto), presione <sub>space</sub> y aparecerá [Auto] en la pantalla LCD.

#### $\blacktriangleright$  **Borrar texto y ajustes**

Para borrar espacios y letras individuales, presione  $\boxed{\text{cs}}$ .

 $\blacktriangleright$  Teclas cursor Para desplazarse al final del texto:

#### Para desplazarse al principio del texto:  $\rightarrow$  +  $\sqrt{h}$ shift

 $\overline{\bigcup}$  +  $\hat{\triangle}$  Shift

• Aumente la separación entre el equipo y el receptor. • Conecte el equipo a la salida de un circuito distinto al que está conectado el receptor. • Consulte a su distribuidor o a un técnico experto en radio/TV para obtener

ayuda.<br><mark>Importante</mark><br>• Si se realizan cambios o modificaciones no aprobadas expresamente por<br>• Brother Industries, Ltd. se podría anular la autoridad del usuario para utilizar el<br>• equipo.

DABC. Línea 2

También puede pulsar  $\binom{M_{\text{enod}}}{M_{\text{enod}}} \rightarrow 2^{\circ}$  para elegir el Menú de margen.

#### **Instalación de la fuente de alimentación y del casete de cinta**

 $\sum_{\substack{\mathbf{FSC} \\ \text{MAX}}}$ 

Paper | Supporting<br>| responsible forestry<br>| FSC® C184443

- $\blacktriangleright$  Imprimir / [Imprimir]  $\overline{\text{max}}$  /  $\overline{\text{min}}$  /  $\overline{\text{min}}$  /  $\overline{\text{max}}$  /  $\overline{\text{max}}$  /  $\overline{\text{max}}$  /  $\overline{\text{max}}$  /  $\overline{\text{max}}$  /  $\overline{\text{max}}$  /  $\overline{\text{max}}$  /  $\overline{\text{max}}$  /  $\overline{\text{max}}$  /  $\overline{\text{max}}$  /  $\overline{\text{max}}$  /  $\overline{\text{max}}$  /  $\overline{\text{max}}$  /  $\overline{\text{max}}$  /
- $\blacktriangleright$  Abrir  $[Copias: ] \ \ \boxed{\ \boxed{\ }}/ \ \ \boxed{1} \ \ \boxed{\ }$  -  $9 \ (\ \rightarrow \ \boxed{\ \ \infty \ \ }$
- $\boxed{\mathsf{file}} \rightarrow \boxed{\text{align}}$  [Abrir]  $\boxed{\alpha}$   $\rightarrow$ /
- También puede pulsar  $\leftarrow$   $\rightarrow$   $\leftarrow$   $\leftarrow$  para elegir menú Archivo.

#### **O** NOTA

Al guardar un archivo, aparecerá [¿Sobrescribir?] en la pantalla LCD si utiliza de un número que ya se ha asignado a otro archivo. Para sobrescribir un archivo guardado previamente, presione **with a**. Para cancelar sin guardar, presione  $\sqrt{\frac{E}{E}$ .

### **PARA EMPEZAR 1**

- $\circledcirc$
- La vista previa es una imagen que se genera de la etiqueta y puede diferir de la etiqueta real cuando se imprime.
- Cuando la pantalla LCD no puede mostrar todo el texto a la vez, presione  $\sqrt{\sqrt{2}}$ para mostrar el texto oculto.
- Presione  $\sqrt{\frac{f_{\text{inter}}}{f}} / \sqrt{\frac{f_{\text{inter}}}{f}}$  para salir del modo de vista previa.

**1.** Conecte el cable del adaptador de alimentación en el conector del adaptador de CA del lateral de la máquina. **2.** Conecte el adaptador de alimentación en un

*Cuando esté realizando una copia de seguridad de la memoria, se recomienda usar tanto baterías como el adaptador de alimentación opcional, por si uno de los dos métodos de alimentación falla.*

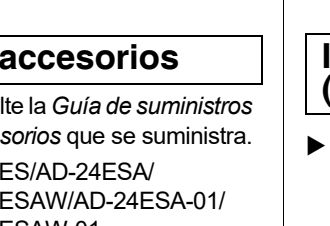

de impresión

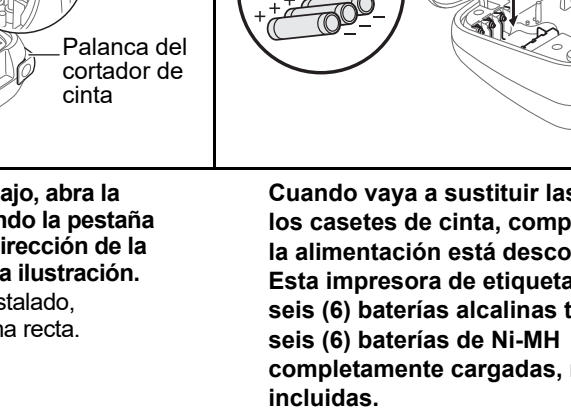

Cubierta del casete

**1** Cabezal **Cabezal** 

**2**

Rueda dentada

Borde del cortador

Guía de la cinta  $\qquad$  Ranura de salida de la cinta

Extremo de la cinta

Casete de cinta o casete de listón

> Conector del adaptador de CA

**Cierre la cubierta del casete y presione Con la pantalla LCD hacia abajo, abra la Cuando vaya a sustituir las baterías o Coloque el casete de cinta siguiendo el dibujo del interior de la caja. Presione con cuidadosamente hasta que encaje. cubierta del casete presionando la pestaña los casetes de cinta, compruebe que cuidado el casete una vez introducido en la estriada y empujando en la dirección de la la alimentación está desconectada. O** NOTA **impresora de etiquetas hasta que encaje. flecha, como se muestra en la ilustración. Esta impresora de etiquetas requiere**  Si prefiere usar el adaptador de CA en lugar de • Asegúrese de que el casete de cinta tiene la Si ya hay un casete de cinta instalado, **seis (6) baterías alcalinas tipo AAA o**  usar baterías: marca **E**<sup>2</sup>. extráigalo levantándolo de forma recta. **seis (6) baterías de Ni-MH**  • Use solo cintas con un ancho de 3,5 mm, 6 mm, 9 mm o 12mm. **completamente cargadas, no**  • Si su TZe está empaquetado con plástico **incluidas.** protector, asegúrese de retirarlo antes de tomacorriente eléctrico de CA conectado a tierra. colocar el casete de cinta. • Utilice exclusivamente cintas TZe de Brother con esta máquina. • Asegúrese de que el extremo de la cinta pase por debajo de las guías de la cinta. **Configuración inicial Suministros** y **Casetes de**  Consul **1 Encienda la máquina. cinta: 1 4** *y accesorios* que se suministra. Suministre alimentación mediante 6 baterías  $AD-24$ AAA o el adaptador de CA opcional y, a **Adaptador de 5 6 CA:**  $AD-24E$ **2**  $\mathop{\rm continuous}\nolimits$  continuación, presione  $\circledS$ . **3 7 2 Establezca el idioma. Unidad de 8** El ajuste predeterminado es [English]. **corte: 9 10**  $(\text{Mean}) \rightarrow \text{pi}$  [Idioma]  $\boxed{\circ}$   $\rightarrow$ **11** (Seleccione el idioma) **12 20** Póngase en contacto con un distribuidor local  $\sqrt{\alpha}$ .  $\textcircled{f}_{\text{Aern}}$  $\overline{\mathbb{G}}$ <u>كطلعة العراكي</u> **21 13 22 3 Establezca la unidad de medida.** unidad de corte. **14** Font Frame Symbol Decomode D **23 24** El ajuste predeterminado es [pulgadas]. **<u>in erörsössössös.</u><br>Geografia som handels 15 25** X **Sustitución de la unidad de corte 16 26**  $(\text{Mean}) \rightarrow (\text{Standard})$ **18 18 17**  $\rightarrow$   $\boxed{\leftarrow}$  /  $\rightarrow$  [pulgadas/mm]  $\boxed{\alpha}$ **27 19 28 O**NOTA La máquina se apagará automáticamente si no se presiona ninguna tecla durante cinco minutos. **1.** Tamaño **12.** Tecla de encendido/  **Especificaciones** • Para cancelar cualquier operación, presione . **2.** Cursor apagado **3.** Subrayado/Marco **13.** Tecla de menú • Tras presionar <sub>[<sup>ok</sup>]</sub>, aparece [Aceptado] **14.** Tecla de fuente **4.** Ancho **Dimensiones:** Aprox. 6,49" × 6,10" × 2,67" durante un segundo aproximadamente. **5.** Estilo **15.** Tecla de caracteres (Aprox. 165 (An.) × 155 (P) × **(ancho x 6.** Mayúsculas **16.** Tecla de tabulación **profundidad x**  68 (Alt.) mm) **NO OLVIDE EL REGISTRO. 17.** Tecla de mayúsculas **7.** Longitud de etiqueta **altura) 18.** Tecla Shift Si se ha seleccionado una Registrar el producto le proporcionará información **Peso:** Aprox. 1,08 lb. (Aprox. 490 g) longitud de etiqueta específica, **19.** Tecla de archivo de compra, pruebas de propiedad y, si lo desea, también aparece **e 20.** Tecla para imprimir nos permitirá notificarle de mejoras en los (sin baterías ni casete de cinta) **21.** Tecla de vista previa productos y ofertas especiales. Puede realizar el **8.** Tecla del cursor: derecha **Fuente de**  Seis baterías alcalinas AAA **22.** Tecla de marco registro en línea, en: <u>www.registermybrother.com</u> (Utilícela con la tecla Shift **23.** Tecla de símbolos para ir al final del texto) **alimentación:** (LR03) **GARANTÍA LIMITADA 24.** Tecla de MODO **9.** Tecla OK Seis baterías AAA Ni-MH Puede encontrar la información sobre la Garantía DECO **ADVERTENCIA 10.** Tecla Escape  $(HR03)*1$ del producto en línea en: **25.** Tecla de retroceso **11.** Tecla del cursor: izquierda Adaptador de CA opcional **26.** Tecla Enter www.brother-usa.com/brother-support (Utilícela con la tecla Shift (AD-24ES/AD-24ESA/ para ir al principio del texto) **27.** Tecla de acento los dedos. **28.** Tecla espaciadora AD-24ESAW/AD-24ESA-01/ **O** NOTA AD-24ESAW-01) • La pantalla LCD muestra una fila de 15 Cinta TZe de Brother (ancho) **Casete de**  caracteres; sin embargo, puede introducir texto **cinta:** 0,13" (3,5 mm), 0,23" (6 mm), con una longitud de hasta 80 caracteres con 0,35" (9 mm), 0,47" (12 mm) espacios para una etiqueta de texto, 50 caracteres con espacios si se usan plantillas. \*<sup>1</sup> Visítenos en [support.brother.com/](http://support.brother.com) para obtener • Cuando seleccione los ajustes, presione **space** la información más reciente acerca de las para regresar al elemento predeterminado. baterías. • Al presionar la tecla de vista previa (21) se

#### **Pantalla LCD y teclado**

acciones siguientes: a) Presione **Esc** 

Las plantillas solo están disponibles cuando se utilizan casetes de cinta de 0,47" (12 mm). • La longitud máxima de etiqueta es de 7,8"

• Presione  $\boxed{\scriptstyle{\mathrm{Space}}}$  para volver al ajuste [Automático] para el modo [Longitud] .

b) Presione  $\sqrt{\sqrt{2}}$  para seleccionar

1,2" - 7,8" (30 -200 mm)]  $\boxed{\circ}$  → [Imprimir]

- **O** NOTA • Según el formato seleccionado, puede que no se imprima todo el contenido del texto. Por ejemplo, si ha seleccionado una longitud de etiqueta fija y
- el texto es demasiado largo, aparecerá un mensaje de error [Lím. Texto!].
- Las plantillas no se pueden editar.
- Solo los símbolos resaltados en la tabla de **Símbolos básicos / Símbolos pictográficos** en esta guía pueden utilizarse en MODO DECO.
- Para borrar todo el texto, presione  $\left[\sqrt[3]{\sinh(y)}\right]$  y, a continuación, aparecerá [Borrar?]. Presione  $\sqrt{\alpha}$  para borrar. Presione  $\sqrt{\beta}$  para cancelar.
- Cuando acceda a las plantillas,la última cinta creada con una plantilla se abrirá automáticamente.
- $\cdot$  Presione  $\boxed{\text{fsc}}$  para volver al paso anterior.

 $\boxed{\text{Decomode}}} \rightarrow \text{[Select. discño]} \rightarrow$  $\overline{\text{C}}$ / $\overline{\text{C}}$ / $\overline{\text{C}}$ / $\overline{\text{C}}$  +  $\overline{\text{A}}$ BC<sub>D</sub>E<sub>F</sub>  $\overline{\text{A}}$ BC<sub>D</sub> +  $\overline{\text{C}}$   $\overline{\text{C}}$  +  $\overline{\text{C}}$ [Intr.Texto] *(Ingrese el texto)* ABCDEF  $\begin{array}{|c|c|c|c|c|}\hline \text{ox} & \to & \text{Longitud} & \to & \hline \hline \end{array}$ [Automático/1,2"-7,8"(30-200 mm)]

 $\boxed{\circ \kappa}$   $\rightarrow$  [Imprimir]  $\boxed{\circ \kappa}$ 

muestra una vista previa del listón, que puede diferir del listón real cuando se imprime. • La longitud del listón mostrada en la pantalla LCD puede diferir ligeramente de la longitud real

cuando se imprime.

Para consultar las preguntas frecuentes y la solución de problemas y manuales, visite:

[support.brother.com.](http://support.brother.com)

La cuchilla del cortador puede perder filo con el tiempo debido a un uso continuo. Si el cortador no corta la cinta correctamente, sustituya la unidad de corte. autorizado de Brother para pedir el artículo TC-4, la

- **1.** Retire las dos secciones de la unidad de corte (verde) en la dirección de las flechas, tal y como se muestra abajo 2.
- **2.** Instale una nueva unidad de corte. Presione cuidadosamente sobre ella hasta que quede encajada en su posición.

AD-24ESAW-01 TC-4 (repuesto)

No toque la hoja de la cuchilla directamente con

con espacios si se usan plantillas.

APAGADO)

**JABCDE** 

 $\boxed{\text{Caps}}$ 

ØDÊF

## **O** NOTA

presionando  $\sqrt{10}$ 

 $mm)$ ]  $\sqrt{\frac{6K}{m}}$ 

• También puede establecer una tabulación  $\cdot$  El símbolo del tabulador  $\blacksquare$  aparece cuando inserta una tabulación en el texto.

## **USO BÁSICO 2**

#### Para una etiqueta de texto usted puede introducir hasta 80 caracteres con espacios, y 50 caracteres **Introducción de texto**

- X **Introducción de caracteres acentuados**  $\boxed{A} - \boxed{Z} \rightarrow \boxed{\text{Accent}} \rightarrow \boxed{\text{Accent}} / \boxed{\boxed{}$  $\begin{array}{|c|c|} \hline \multicolumn{1}{|}{\text{OK}} \end{array}$ 
	- Consulte la tabla de **Caracteres con acento**  de esta guía. • El orden de los caracteres acentuados varía
- según el idioma seleccionado. X **Cambio de la longitud de la etiqueta**

### $(\text{Mean}) \rightarrow \text{pi}$  [Longitud]  $\boxed{\circ \text{m}}$   $\rightarrow$

**/ [Automático/1,2"-12,0" (30-300)**  $mm$ ]  $\sqrt{\alpha}$ 

#### **O** NOTA

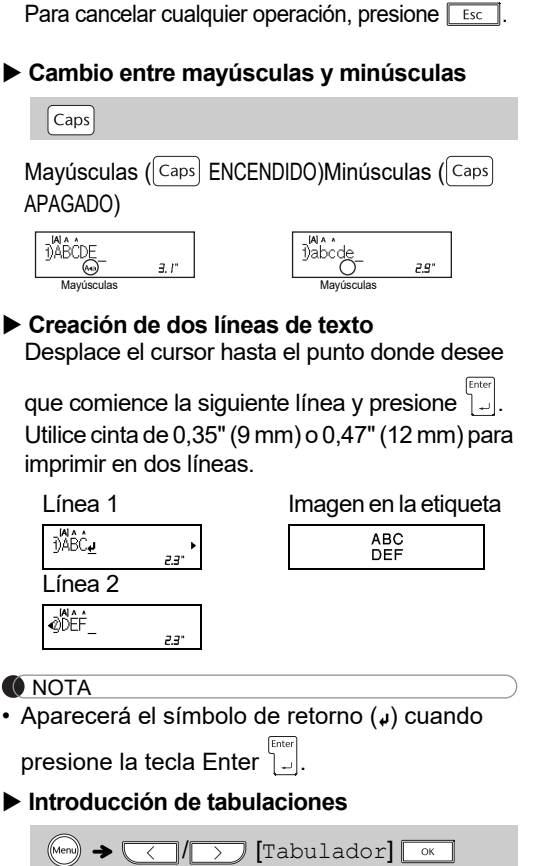

Una vez impreso el listón, corte por la línea punteada (:) con unas tijeras de forma que la longitud del listón coincida con lo que aparece en la pantalla LCD.

Para borrar todo el texto y los ajustes:

#### $\frac{1}{\sqrt{3}}$  +  $\frac{1}{\sqrt{3}}$  +  $\frac{1}{\sqrt{3}}$   $\frac{1}{\sqrt{3}}$  [Sólo texto]  $\overline{\phantom{a}}$  OK

Para borrar todo el texto:

#### $\left[\text{as}+\text{ }\right]\rightarrow\text{ }\left[\text{ }\right]\rightarrow\text{ }\left[\text{ }\right]$  [Txt&Format]  $\sqrt{8}$

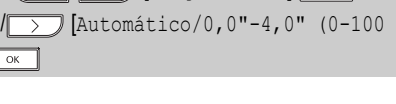

#### X **Ajuste del margen**

 $M_{\text{Meyl}} \rightarrow \text{Meyl}$  [Margen]  $\boxed{\circ K}$   $\rightarrow$ **(CO)** [Lleno/Mitad/Estrecho/ Imp.cadena]

**[Lleno]/[Mitad]/[Estrecho]**

Use una de estas opciones para personalizar la longitud de los márgenes a la derecha y la izquierda del texto.

• La línea punteada (:) indica el final de la etiqueta. Corte por la línea punteada (:) con unas tijeras.

Para imprimir más de una copia de una etiqueta con margen mínimo, seleccione el margen en

[Estrecho].

**[Imp.cadena]** (opción de ahorro de cinta) Use esta opción para imprimir varias etiquetas distintas con márgenes estrechos. Esta opción le permite ahorrar listón o cinta.

2. Presione  $(\text{Print})$ . En la pantalla LCD aparece

**1.** Introduzca el texto.

**ONOTA** 

- 
- [Copias].
- 
- 
- 
- 

**3.** Presione las teclas de número para especificar el número de copias que desea imprimir de un mismo texto.

**4.** Presione  $\boxed{\phantom{a}}$  para comenzar a imprimir. **5.** Cuando aparezca [¿Alimentar?] en la pantalla LCD, presione  $\boxed{\text{Esc}}$  para cambiar el texto.

- **6.** Borre el texto, introduzca el texto que desee para el siguiente listón o cinta y luego presione  $(\overline{P_{\text{rint}}})$ .
- **7.** Cuando finalice la última impresión y aparezca [¿Alimentar?] en la pantalla LCD, presione .

#### **O** NOTA

- Cuando use [Imp.cadena], alimente el listón o la cinta antes de utilizar el cortador ( $\sqrt{\frac{1}{2}S_{\text{shift}}} + \textcircled{\text{}}$ ), si no lo hace, una parte del texto podría quedar cortada.
- No tire de la cinta, pues podría dañar el casete de la cinta.

Puede guardar y utilizar de nuevo el texto y los ajustes de hasta 20 etiquetas distintas. Cada cinta puede contener hasta 80 caracteres (incluyendo espacios). Asigne un número (del 1 al 30) a cada archivo guardado para que pueda utilizarlos de nuevo y editar o sobrescribir los archivos almacenados según sea necesario.

#### ▶ Guardar

(Introduzca texto)  $\boxed{\text{file}} \rightarrow \boxed{\text{else}}$  $[Guardar]$   $\overline{\bullet}$   $\rightarrow$   $\overline{\bullet}$  /  $\rightarrow$  )  $\begin{array}{|c|c|c|}\n\hline\n\end{array}$ 

#### **Impresión de etiquetas (continuación)**

**Lleno**

**Mitad**

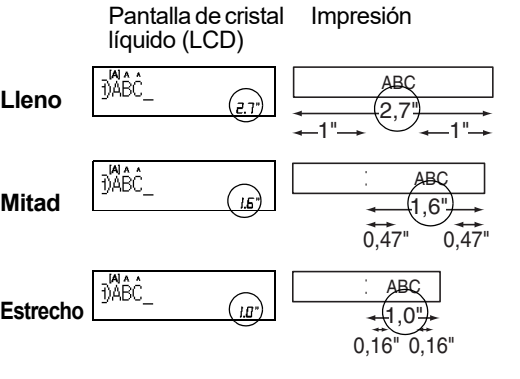

#### **Almacenamiento de archivos de etiquetas**

#### X **Alimentación (Alimentación de cinta)**

#### $\sqrt{r}$  ashift +  $\circledcirc$

- Esta función alimenta aproximadamente 1" (25 mm) de cinta en blanco.
- No tire de la cinta, pues podría dañar el casete de la cinta.

#### X **Impresión**

#### $(\text{Print}) \rightarrow [\text{Copias}: ] \rightarrow ]$   $\rightarrow$   $\rightarrow$  $\sqrt{8}$

- Si solo necesita una copia de la cinta, presione  $\boxed{\circ\kappa}$  y luego (Print)
- Puede imprimir hasta nueve copias de cada cinta.
- Presione una tecla de número para especificar el número de copias que desea imprimir.
- NO toque la palanca del cortador de la cinta mientras aparece el mensaje [Imprimiendo...] o [Alimentando...] en
- la pantalla LCD.
- Al imprimir los extremos, presione la palanca del cortador de cinta.
- Para quitar la cinta de la parte posterior, doble el listón o la cinta longitudinalmente (con el texto mirando hacia dentro) de manera que los bordes interiores que caen en el centro de la parte posterior queden expuestos. Despéguela y colóquela.

#### X **Uso de Opciones de impresión**

 $\boxed{\hat{v} \textit{Shift}}$  +  $\boxed{\textsf{Print}}$ 

#### **[Numeración]**

Puede imprimir una serie de hasta nueve listones o cintas si utiliza la numeración automática. Use esta función para imprimir automáticamente números en incrementos de uno, después de imprimir un número seleccionado.

**Ej.:** para imprimir copias de un listón o de una cinta que contenga un número de serie (0123, 0124 y 0125)

*(Ingrese los números)* → desplazando el

• Al establecer el número, seleccione el número más alto que desea imprimir.

#### **[Espejo]**

**Ej.:** si desea imprimir en espejo "J.SMITH", siga las siguientes instrucciones después de introducir "J.SMITH".

#### **J.SMITH**

*(Ingrese el texto o los caracteres)*  $\sqrt{\frac{S}{D}} + \sqrt{P_{\text{rint}}P_{\text{init}}}$  $\rightarrow \boxed{\leftarrow}$  [Espejo]  $\boxed{\circ\circ}$   $\rightarrow$  [¿Impr. Espejo?] <u>w</u>

• Use cinta transparente al utilizar esta función para que las etiquetas se lean correctamente por el otro lado al pegarlas sobre cristal, ventanas u otras superficies transparentes.

#### **Impresión de etiquetas**

#### $\blacktriangleright$  Vista previa

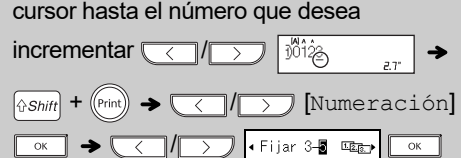

Esta función permite crear diversas etiquetas de nombre con las plantillas incorporadas. Consulte la tabla de **Etiquetas de nombre** de esta guía.

### **Ej.: P. Bill Anderson**  $(Men) \rightarrow \boxed{\text{1}}$  [Nomb. Etiquet]  $\boxed{\alpha}$   $\rightarrow$

 $[Select. \text{ discno}] \rightarrow \text{Cl} \rightarrow$ 

Texto 1 **→ (Ingrese el texto)** Bill

Anderson  $\boxed{\alpha}$   $\rightarrow$  Texto 2  $\rightarrow$ *(Ingrese el texto)* ABC Company, Inc. Longitud  $\rightarrow \sqrt{\sqrt{2}}$  [Automático/

Esta función permite crear etiquetas exclusivas mediante plantillas incorporadas. Consulte la tabla de **Plantillas de MODO DECO** de esta guía.

### **USO DE PLANTILLAS 3**

• Para salir de una plantilla y volver a la pantalla de introducción de texto, realice una de las

[Cancelar] y, a continuación, presione  $\boxed{\circ\ltimes}$ ]

cuando aparezca [Imprimir].

(200 mm) al usar las plantillas.

• Cuando se selecciona [Automático] para [Longitud] , la etiqueta se ajustará automáticamente a la Longitud correcta para

imprimir el texto una vez.

#### **Etiqueta de nombre**

#### **Modo Deco**

**Ej.:**  $A_B C_D E_F A_B C_D$ 

#### **Solución de problemas**

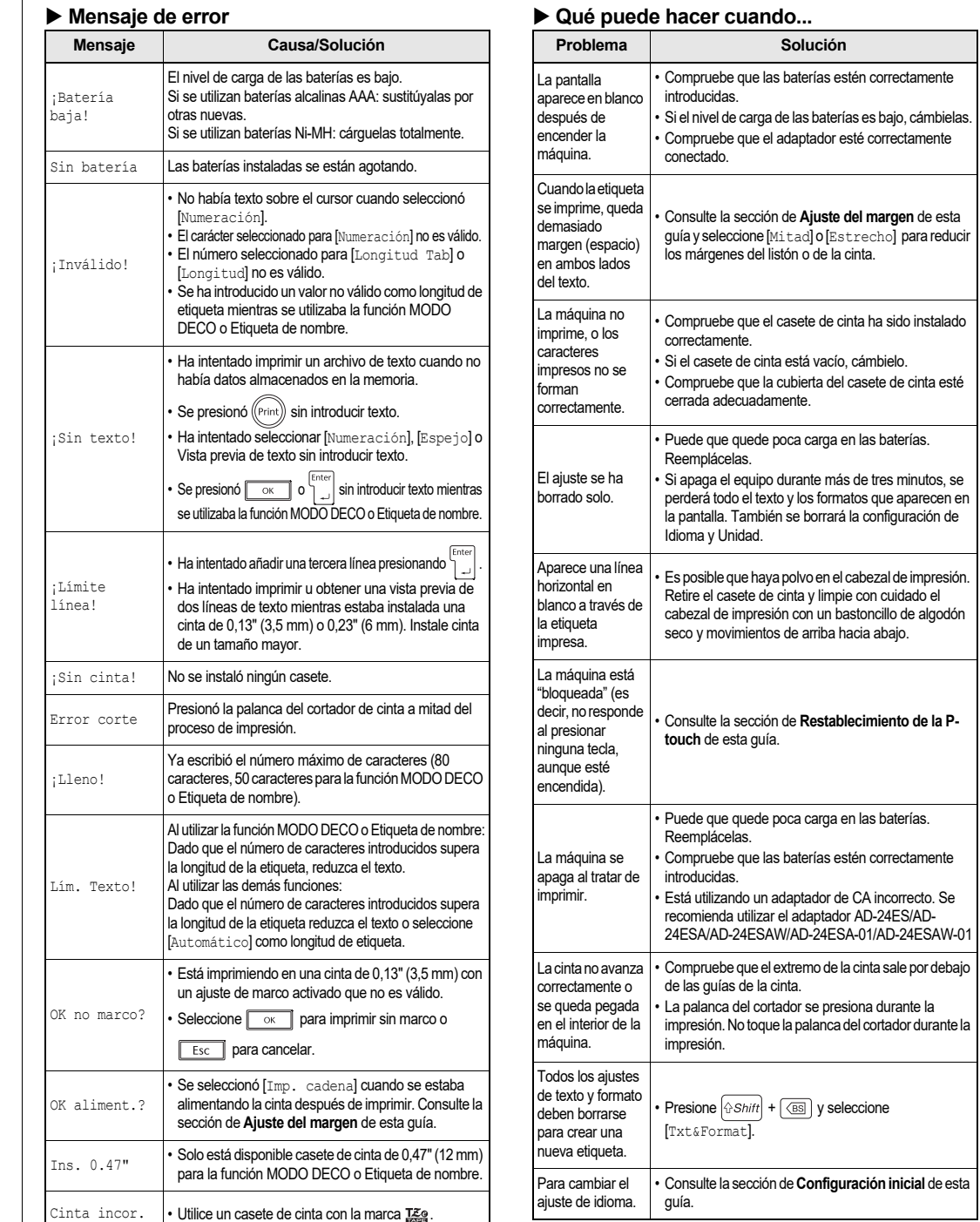

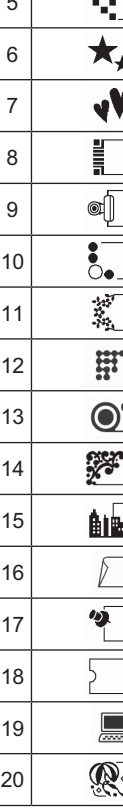

# 1 2 3 2 | 3 | 4 | 5 | 6 | 7 | 8 | 9  $\overline{\phantom{0}}$  $\boldsymbol{\mathcal{N}}$ И.

**ONOTA** • Para cancelar operaciones, presione  $\boxed{\phantom{1}\text{Esc}}$ . • Consulte la tabla de **Muestras de fuentes** en

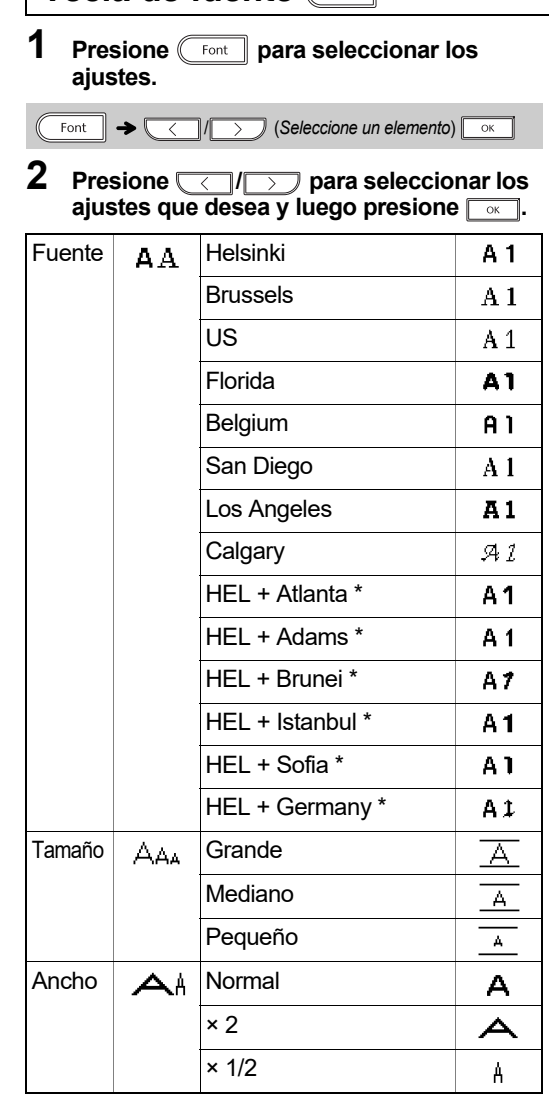

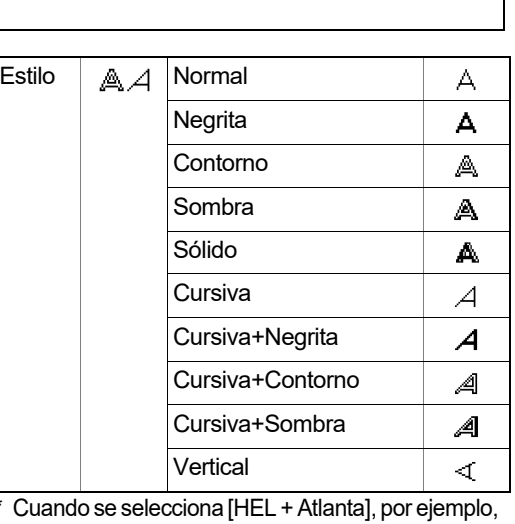

Estilo

Presione **Symbol** para seleccionar diversos símbolos. Consulte las secciones de las tablas de **Símbolos básicos** y **Símbolos pictográficos** de esta guía.

 $[symbol] \rightarrow \qquad \qquad$   $\qquad$   $\$ Pictograma] <sup>(*o*\*</sup> → <del>(</del>//>)<br>(*Seleccione categoría*) <sub>[o\*</sub> | → (< ///>)<br>(*Elija un símbolo*) <sup>[o\*</sup>

#### **O** NOTA

• Para cancelar operaciones, presione  $\boxed{\phantom{1}\text{fsc}}$ . • También puede seleccionar los símbolos de las categorías de símbolos básicos y símbolos pictográficos presionando las teclas de acceso directo que aparecen en (5) **Información útil, Accesos directos** .

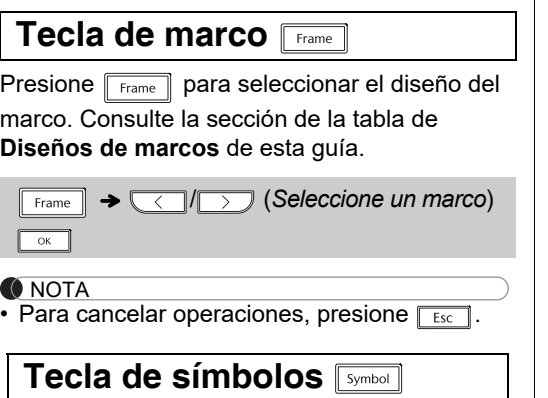

software y manuales, visite [support.brother.com](http://support.brother.com).

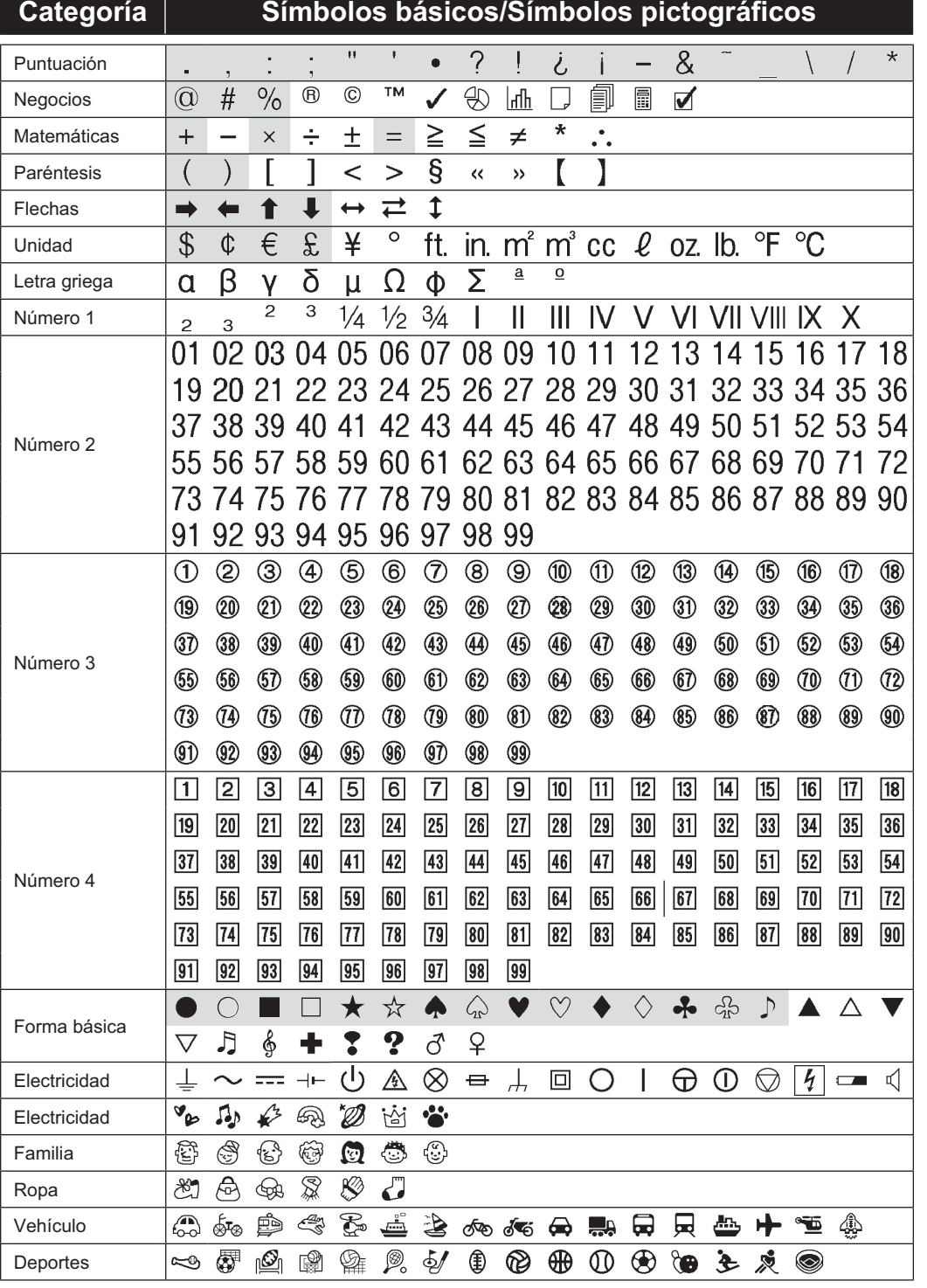

Flechas Unidad

## Número 4 Forma bási Electricidad Electricida Familia

Ropa Vehículo Deportes

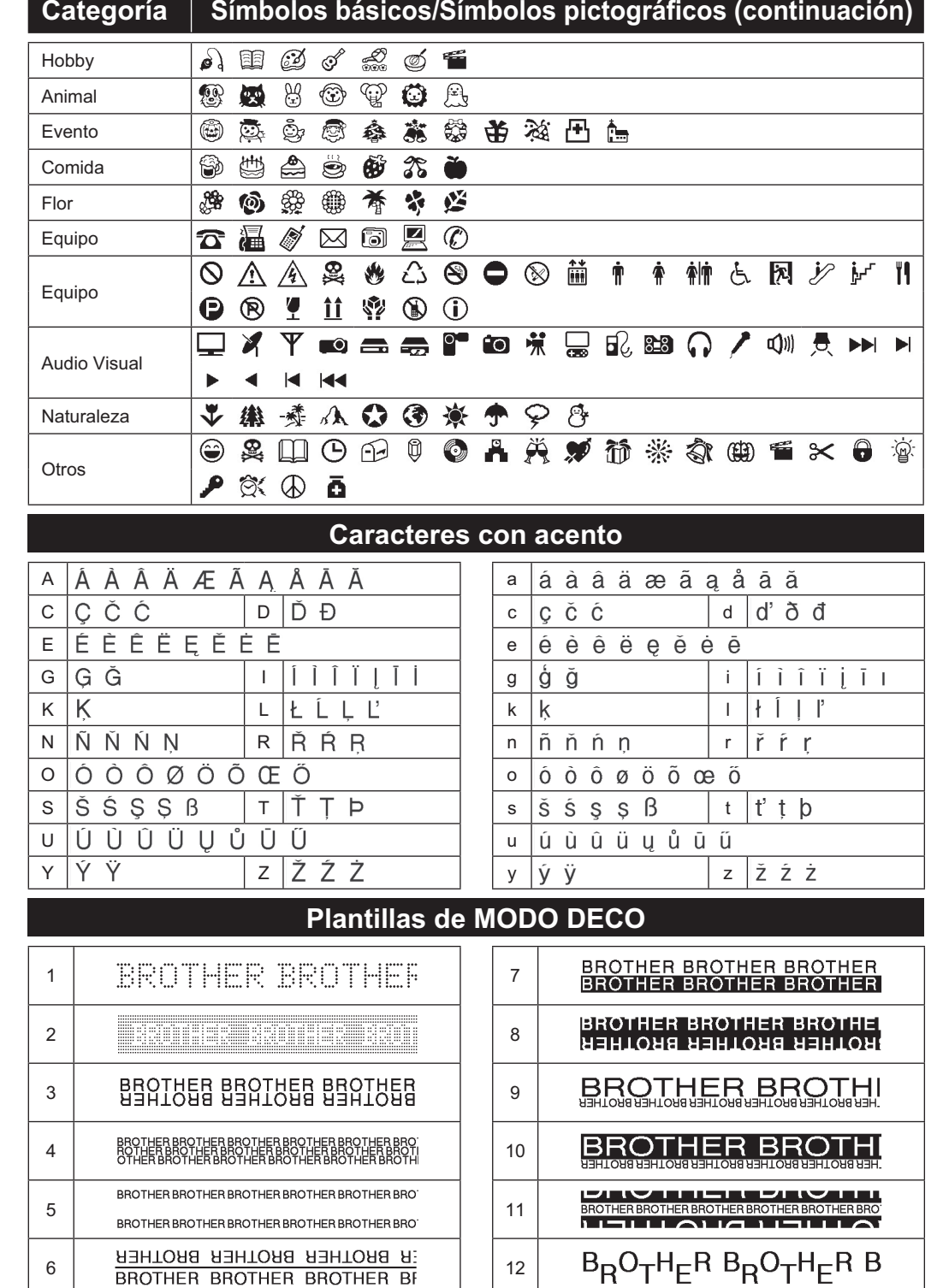

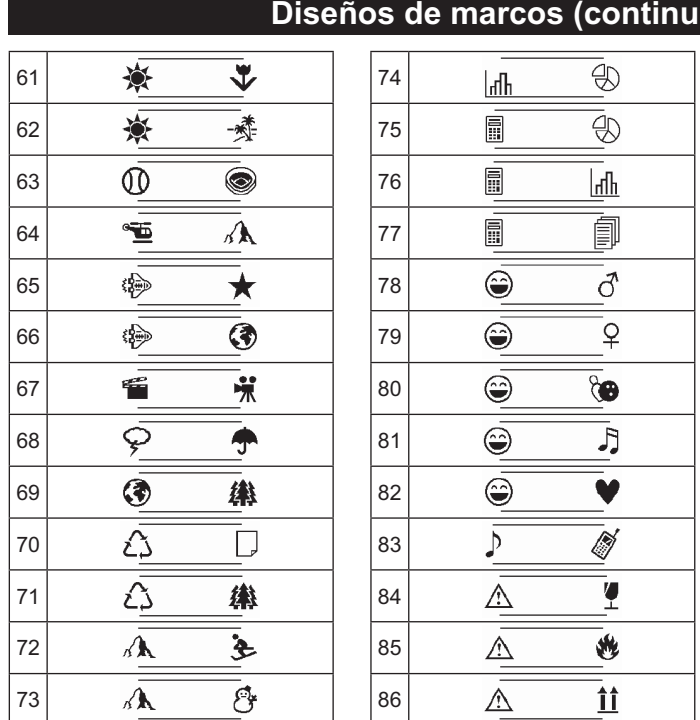

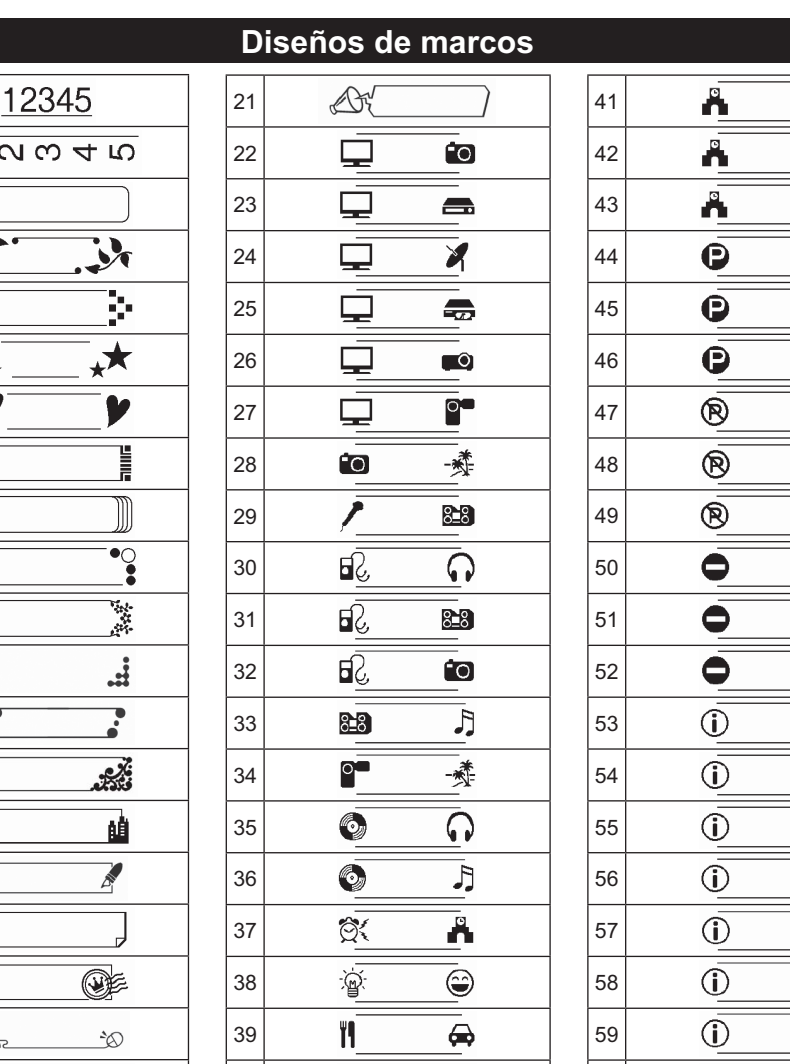

40

 $+$ 

 $\circledR$ 

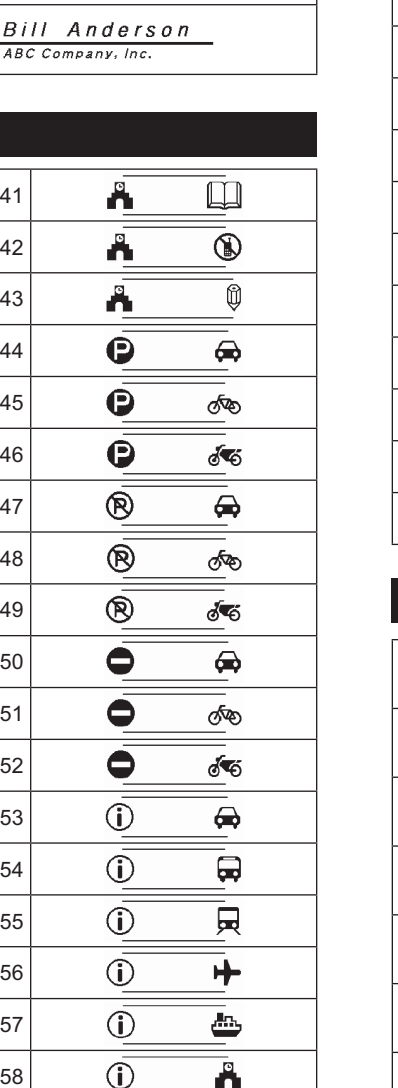

 $\bigoplus$ 

60

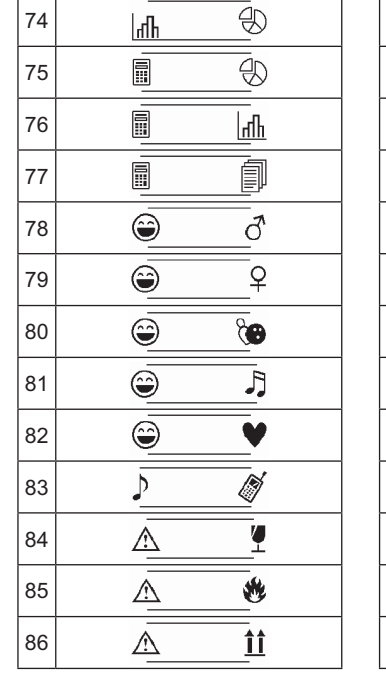

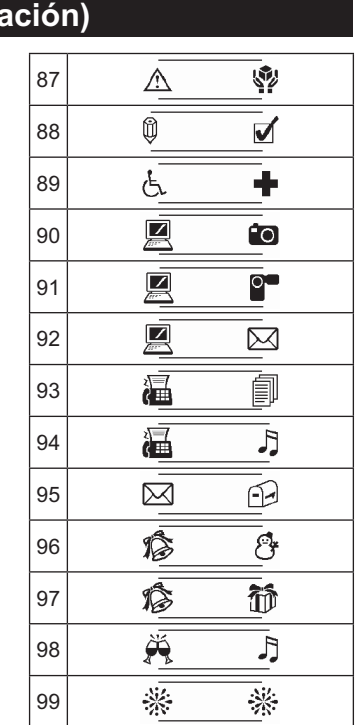

#### **Muestras de fuentes**

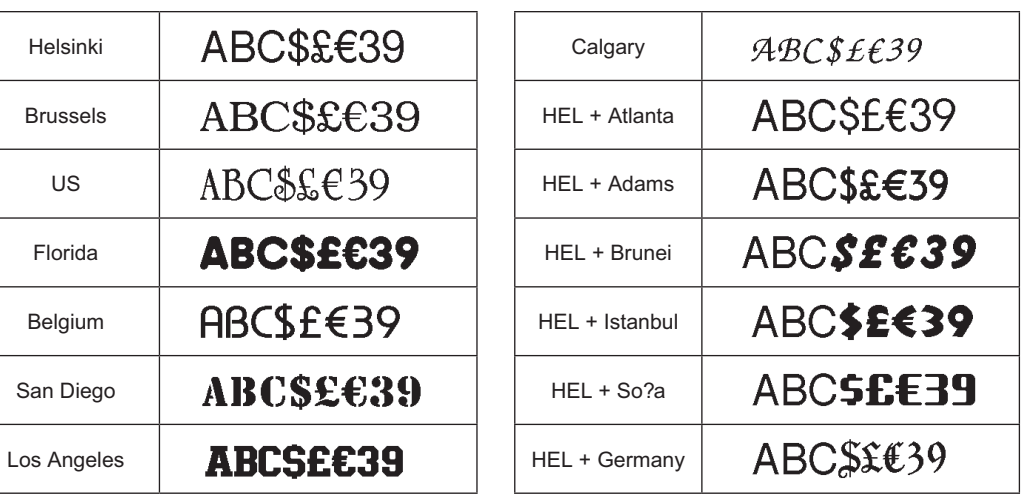

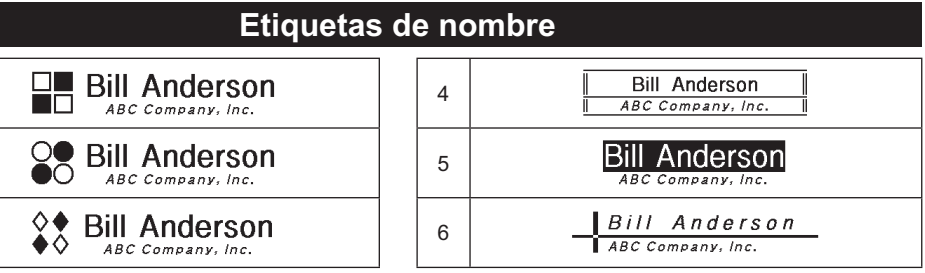

la fuente de los caracteres (incluidos los caracteres acentuados) será Helsinki, y la fuente para los números y algunos símbolos será Atlanta. Otras fuentes combinadas se dividirán del mismo modo.

# **TECLAS DE FORMATO Tecla de fuente 4**

esta guía. • El tamaño real de la fuente depende del ancho de la cinta, número de caracteres y de líneas. Por defecto, cuando los caracteres alcanzan tamaño mínimo, la fuente seleccionada es una fuente personalizada basada en el estilo Helsinki. Esto permite utilizar el texto más pequeño posible al imprimir etiquetas angostas o de líneas múltiples.

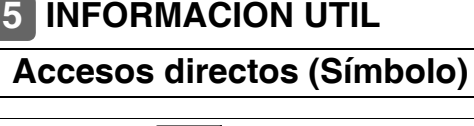

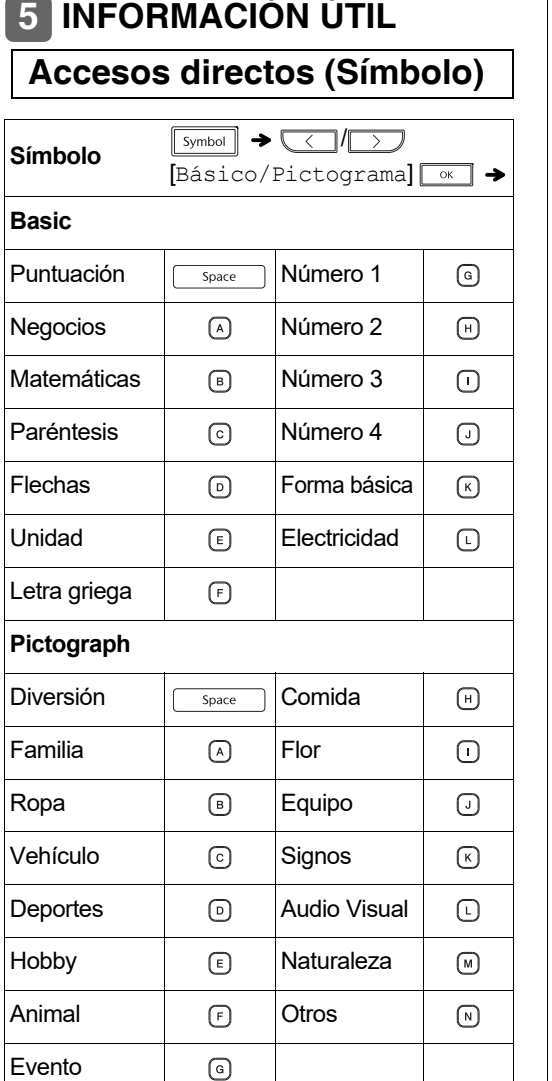

Evento

 $\odot$ 

Restablezca la impresora para listones y cintas P-touch si desea inicializar la configuración, o en el caso de que no esté funcionando adecuadamente. El restablecimiento borra todo el texto, los ajustes y los archivos guardados.

**1 Apague la etiquetadora P-touch, mantenga presionadas las teclas**  $\boxed{\text{``Shift}}$  **y**  $\boxed{\text{R}}$  **y**, a **continuación, presione para volver a encender la etiquetadora P-touch.**

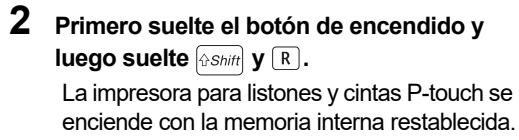

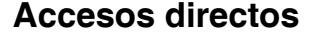

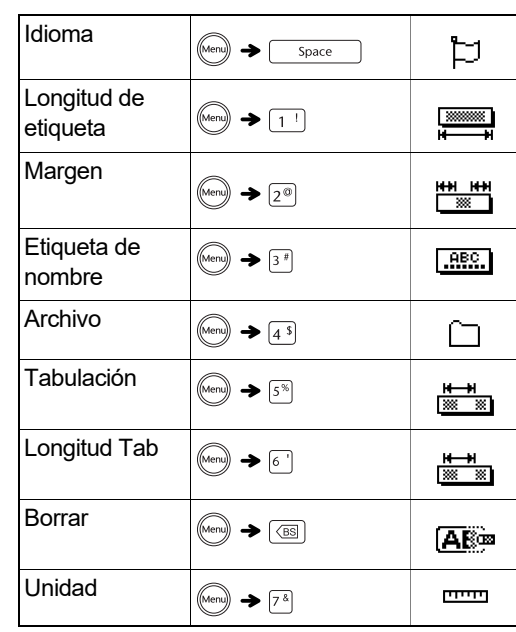

#### **Consejos útiles**

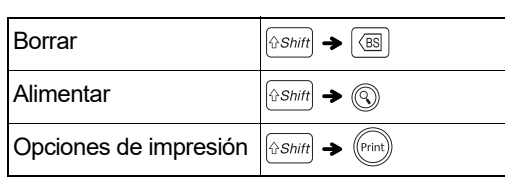

**O** NOTA

#### **Restablecimiento de la P-touch**

Si tiene alguna pregunta o necesita información sobre su producto de Brother, visite nuestro sitio web o llámenos.

Para consultar las preguntas frecuentes y la solución de problemas, o para descargar

Para pedir consumibles y accesorios, visite

[www.brothermall.com](http://www.brothermall.com) o llame al

1-877-552-6255.

Para el Servicio al cliente de EE. UU., llame

al

1-877-BROTHER (1-877-276-8437)

Fax: 1-901-379-1210

**A PRECAUCIÓN** 

EL USO DE UNA COMBINACIÓN DE BATERÍAS DE DISTINTO TIPO (COMO ALCALINAS Y DE Ni-MH) PUEDE

PROVOCAR UNA EXPLOSIÓN. DESECHE LAS BATERÍAS USADAS DE ACUERDO

CON LAS INSTRUCCIONES.

• Retire las baterías si no piensa usar la impresora para listones y cintas durante un

periodo prolongado de tiempo. • Deseche las baterías en un punto de recolección específico y no en los contenedores normales de residuos domésticos. Asegúrese de respetar todas las normativas federales, estatales y

locales pertinentes.

• Cuando almacene o deseche la batería, envuélvala en cinta adhesiva para evitar que se produzca un corto circuito. (como

aparece en la ilustración)

1. Cinta adhesiva 2. Batería de Ni-MH o alcalina

*No mezcle baterías gastadas con baterías nuevas. Sustituya las seis baterías al mismo* 

*tiempo.*

2

1